## EDIT DISCUSSION FORUM SETTINGS

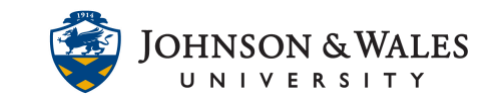

Follow the steps below to edit the settings of a discussion forum in ulearn. Common reasons to edit the settings include setting it to be graded so that a grade column is created, adding/changing a due date, editing other settings, etc.,

## Instructions

1. To edit a discussion forum, select **Course Tools** for the left menu and click on **Discussion Board**.

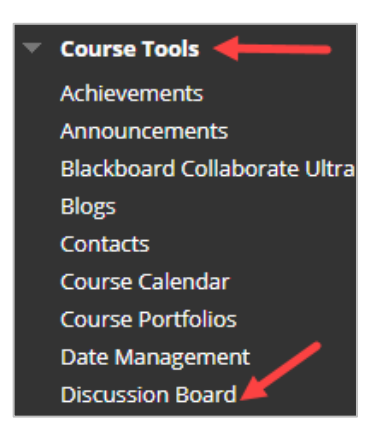

2. Select the **course name and ID** from the Discussion Board page.

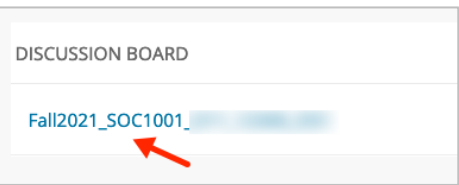

3. Click the **down arrow** next to the forum name and select **Edit.**

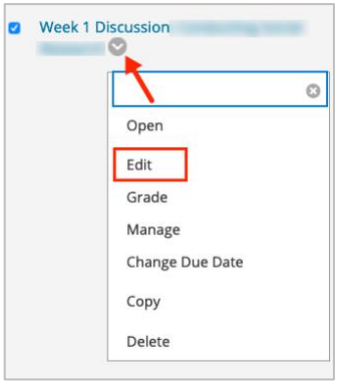

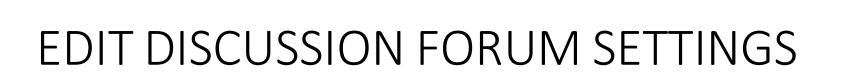

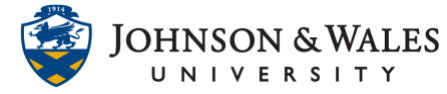

4. Edit forum settings as needed on the page (grading, due date[, adding a rubric,](https://idt.jwu.edu/ulearn/faculty/userguides/discussion_rubric.pdf) etc.,). When done, click **Submit.**

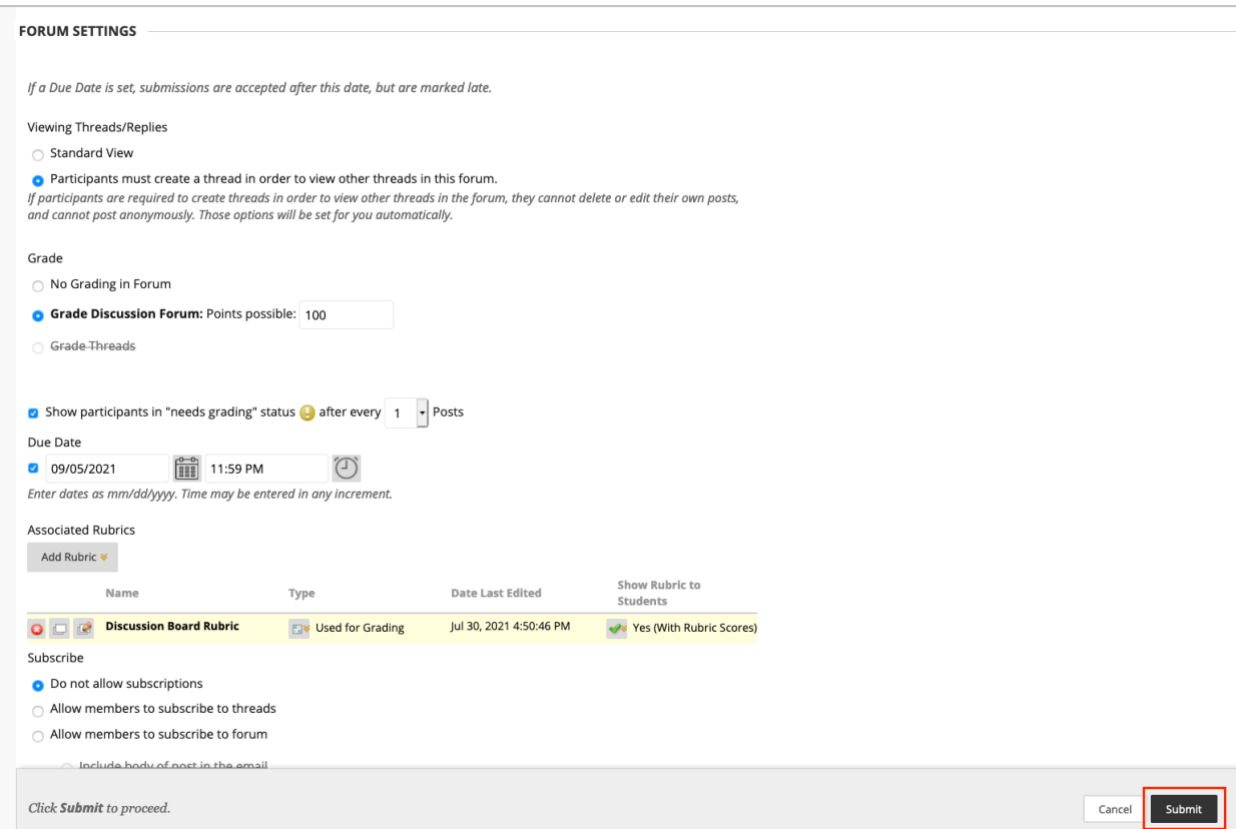

## **Instructional Design & Technology**